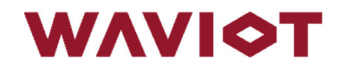

ООО «Телематические Решения» ОКПД2 26.40.20.122 ИНН 7725339890

## **Выносной дисплей ДВ-3**

Руководство по эксплуатации АМПШ.467846.002РЭ

В связи с постоянной работой по совершенствованию выносного дисплея ДВ-3 в конструкцию и алгоритм работы могут быть внесены незначительные изменения.

#### **1. Основные сведения**

1.1 Выносной дисплей ДВ-3 (далее – дисплей) предназначен для удаленного отображения информации, накопленной счетчиками электрической энергии типа ФОБОС (далее – счетчиков), и является составной частью счетчиков ФОБОС исполнения «Сплит».

1.2 Дисплей является конструктивно законченным изделием, имеет автономное питание от 2-х батареек стандарта ААА, и/или возможность подключения вторичного питания кабелем USB Type-C.

- 1.3 Дисплей содержит жидкокристаллический индикатор (ЖКИ).
- 1.3 Дисплей содержит 3 клавиши позволяющие переключать режимы и выбирать отображаемую информацию.
- 1.4. Дисплей не является средством измерений.

1.5. Дисплей изготовлен ООО «Телематические Решения», г. Москва. Сделано в России.

#### **2. Технические характеристики**

2.1 Основные метрологические и технические характеристики дисплея приведены в таблице 1.

Таблица 1. Основные технические характеристики дисплея

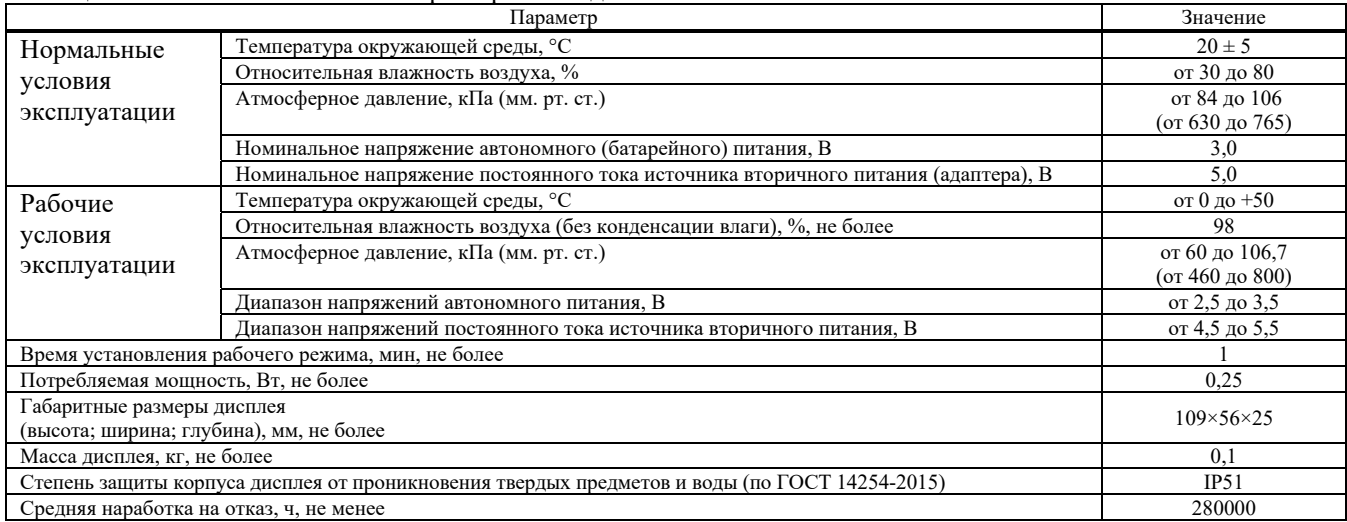

#### **3. Монтаж и подготовка дисплея к работе**

3.1 Внешний вид дисплея приведен на рисунке 1.

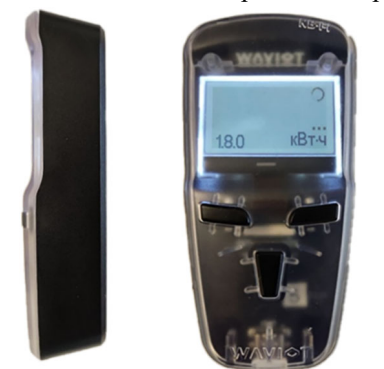

Рисунок 1. Внешний вид выносного дисплея ДВ-3

3.2 Дисплей используется как мобильное устройство. Для начала эксплуатации необходимо выполнять следующие требования:

- установить в дисплей батарейное питание; для этого необходимо снять крышку батарейного отсека, расположенную в тыльной части дисплея, оттянув защелку в сторону крышки, установить по очереди две батареи типа ААА из комплекта поставки, соблюдая полярность, указанную на отсеке, проверить наличие свечения ЖК экрана на лицевой стороне дисплея, установить крышку батарейного отсека на место.

- в случае необходимости подсоединить адаптер вторичного питания (с целью экономии ресурса батарей или при их отсутствии).

3.3 Для отображения на дисплее данных конкретного счетчика, необходимо настроить дисплей на совместную работу со счетчиком, используя заводской номер счетчика - «привязать» дисплей к счетчику (подробнее п.3.4). Как правило, «привязка» дисплея осуществляется работниками энергоснабжающей организации или организации, имеющей её полномочия, при приемке счетчика к расчету.

3.4 Процедура настройки дисплея на совместную работу со счетчиком.

Для корректной записи заводского номера в память дисплея, необходимо дисплей внести в зону радиодоступа (не более 200м от) устройства сбора и передачи данных (УСПД «ВАВИОТ»), которое предварительно настроено на

работу с этим дисплеем и счетчиком, к которому он привязывается (содержит в своем «белом списке» заводские номера «привязываемого» счетчика и дисплея), или базовая станция, настроенная на работу с таким УСПД или сервером WAVIoT;

- обеспечить питание дисплея в соответствии с пунктом 3.2;

- включить отображение информации на дисплее (путем короткого нажатия «Нижней» клавиши);

- при необходимости перейти в обычный режим отображения информации (подробнее в п.4.2) выбрать короткими нажатиями на «Левую» клавишу группу «Информация» (код OBIS 96.1.0), затем длинным нажатием на «Нижнюю» клавишу сбросить предыдущий заводской номер; на дисплее будет индицироваться «0», и будет мигать отображение кода OBIS 96.1.0.

- набрать заводской номер «привязываемого» счетчика используя комбинацию клавиш приведенную в таблице 2. Таблица 2 – комбинация клавиш для ввода заводского номера счетчика (код OBIS 96.1.5).

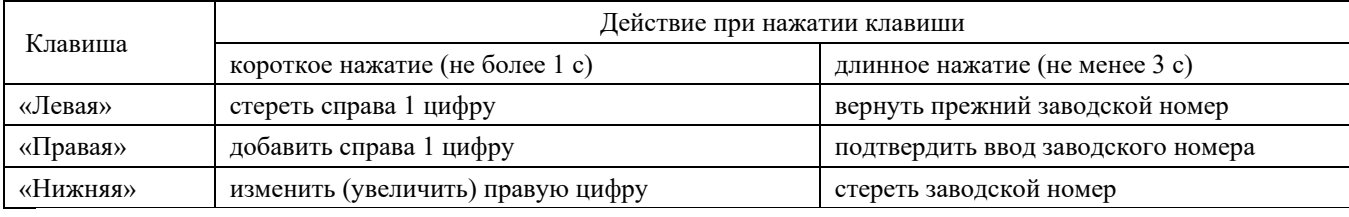

- после подтверждения ввода заводского номера дождаться появления на дисплее индикации значка наличия связи

« ». Время «привязки» дисплея к счетчику зависит от интенсивности обмена информацией счетчика с другим оборудованием и занимает от 5 секунд до 20 минут.

#### **4. Порядок работы с дисплеем**

4.1 Информация на дисплее обновляется при нажатии на левую или правую клавиши или раз в 5 секунд.

4.2 Дисплей имеет два режима отображения информации: **упрощенный** и **обычный**. Переключение между режимами отображения информации осуществляется при помощи длинного нажатия «Правой» клавиши. При первом включении дисплея до «привязки» дисплея к счетчику дисплей работает в обычном режиме, после успешной «привязки» дисплея к счетчику дисплей при включении начинает работать в упрощенном режиме.

4.3 Обычный режим отображения информации.

4.3.1 Состав и последовательность вывода отображаемых данных на дисплее в обычном режиме соответствуют настройкам в «привязываемом» счётчике, которые могут изменяться с помощью ПО «Конфигуратор ФОБОС» после «привязки» счетчика к дисплею. Заводские настройки в обычном режиме приведены в Приложении 2. Управление осуществляется нажатием на клавиши, указанные в таблице 3. Таблица 3.

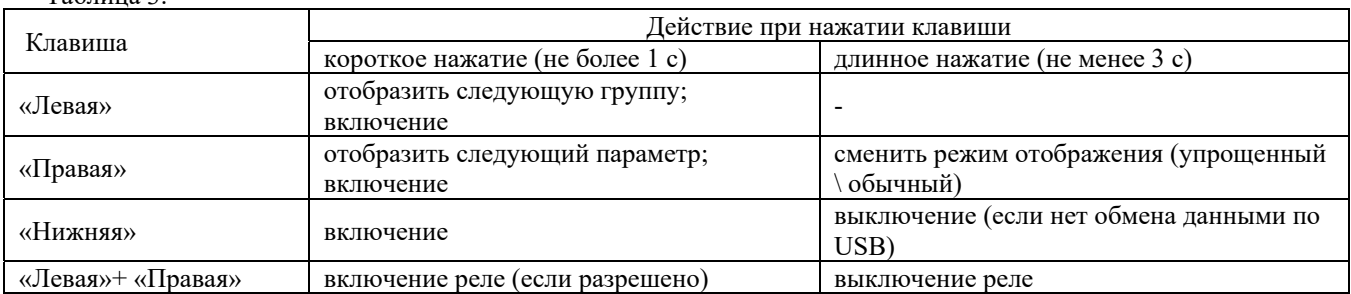

4.3.2 Вид ЖКИ дисплея и назначение отображаемых символов в обычном режиме приведены на рисунке 2.

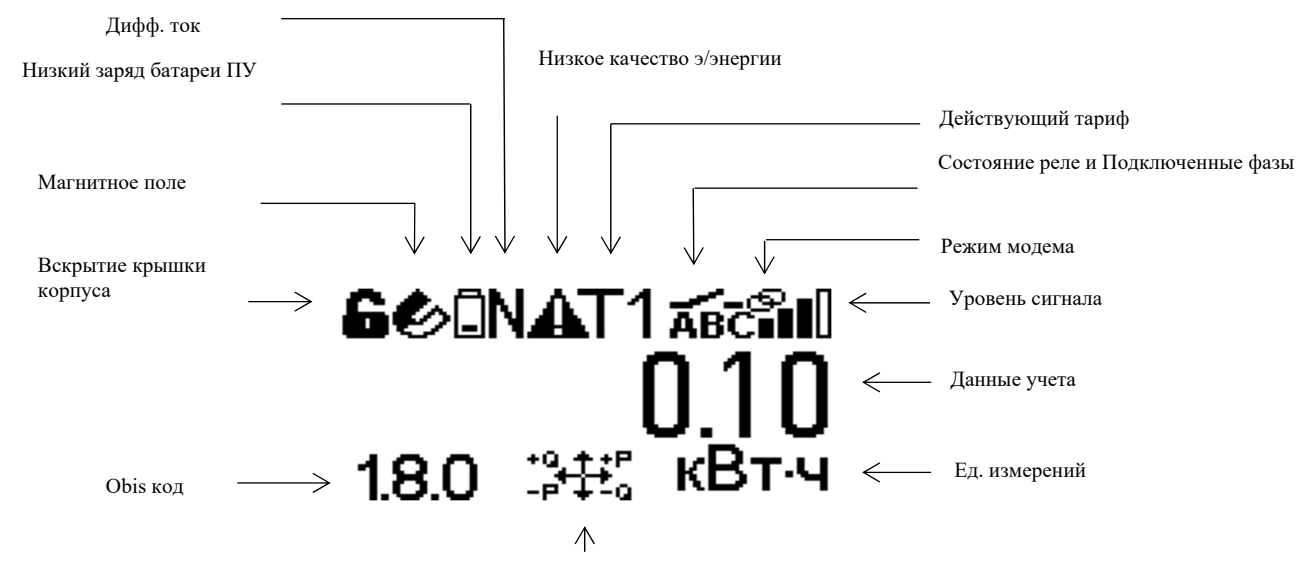

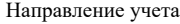

Рисунок 2. Вид ЖКИ выносного дисплея ДВ-3 в обычном режиме и назначение отображаемых символов

4.4 Упрощенный режим отображения информации

4.4.1 Состав и последовательность вывода отображаемых данных на дисплее в упрощенном режиме приведена в Приложении 1 и управляется нажатием на клавиши указанные в таблице 4.

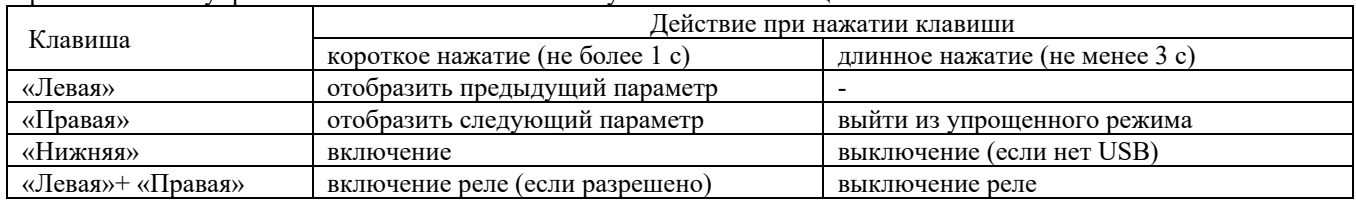

4.4.2 Вид ЖКИ дисплея и назначение отображаемых символов в упрощенном режиме приведены на рисунке 3.

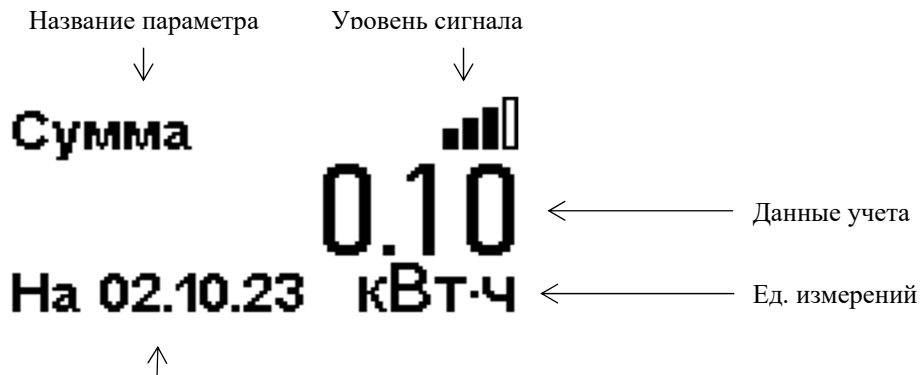

 $\bigcap_{\text{I}}$ дата измерения/время измерений (смена раз в 5 сек.)

Рисунок 3. Вид ЖКИ выносного дисплея ДВ-3 в упрощенном режиме и назначение отображаемых символов

4.5 При отсутствии нажатия на клавиши более 1 минуты дисплей перестает отображать информацию (режим «Сон»). Для возобновления отображения необходимо нажать на любую кнопку.

4.6 В дисплее реализована функция позволяющая использовать его в качестве модема NB-Fi при подключении к счетчику ФОБОС при помощи программного обеспечения «Конфигуратор ФОБОС». Подробная информация по настройке дисплея в качестве модема NB-Fi приведена в Руководстве по эксплуатации «Конфигуратор ФОБОС».

Примечание – завод - изготовитель оставляет за собой право изменять заводскую конфигурацию, если в условиях поставки конкретных партий счетчиков и (или) дисплеев отсутствуют указания о конкретной конфигурации.

#### **5. Комплектность**

При поставке дисплея со счетчиком Фобос модификации «Сплит», комплектность указана в составе счетчика. Комплектность дисплея в случае отдельной поставки приведена в таблице 2.

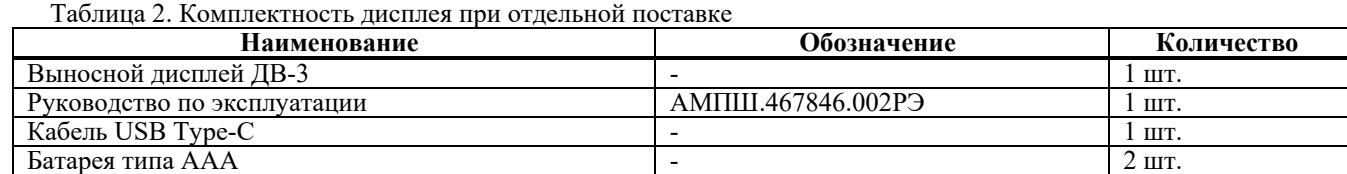

**Приложение 1** 

#### **Таблица режимов индикации и управления в упрощенном режиме**

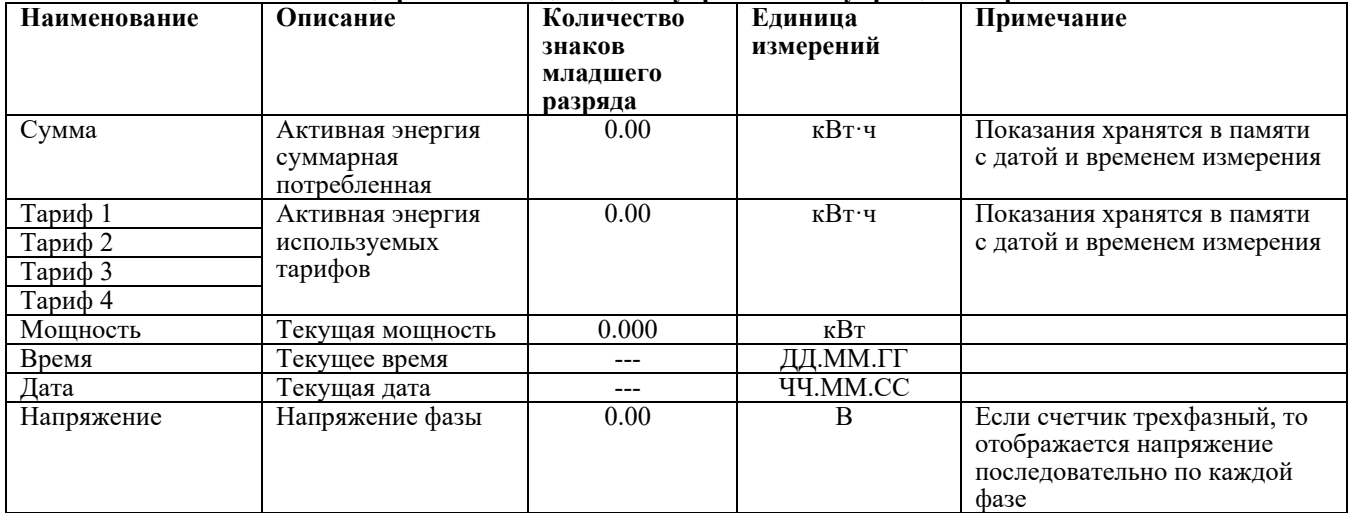

### **Приложение 2**

Переход

по

воздействию

на

левую

клавишу

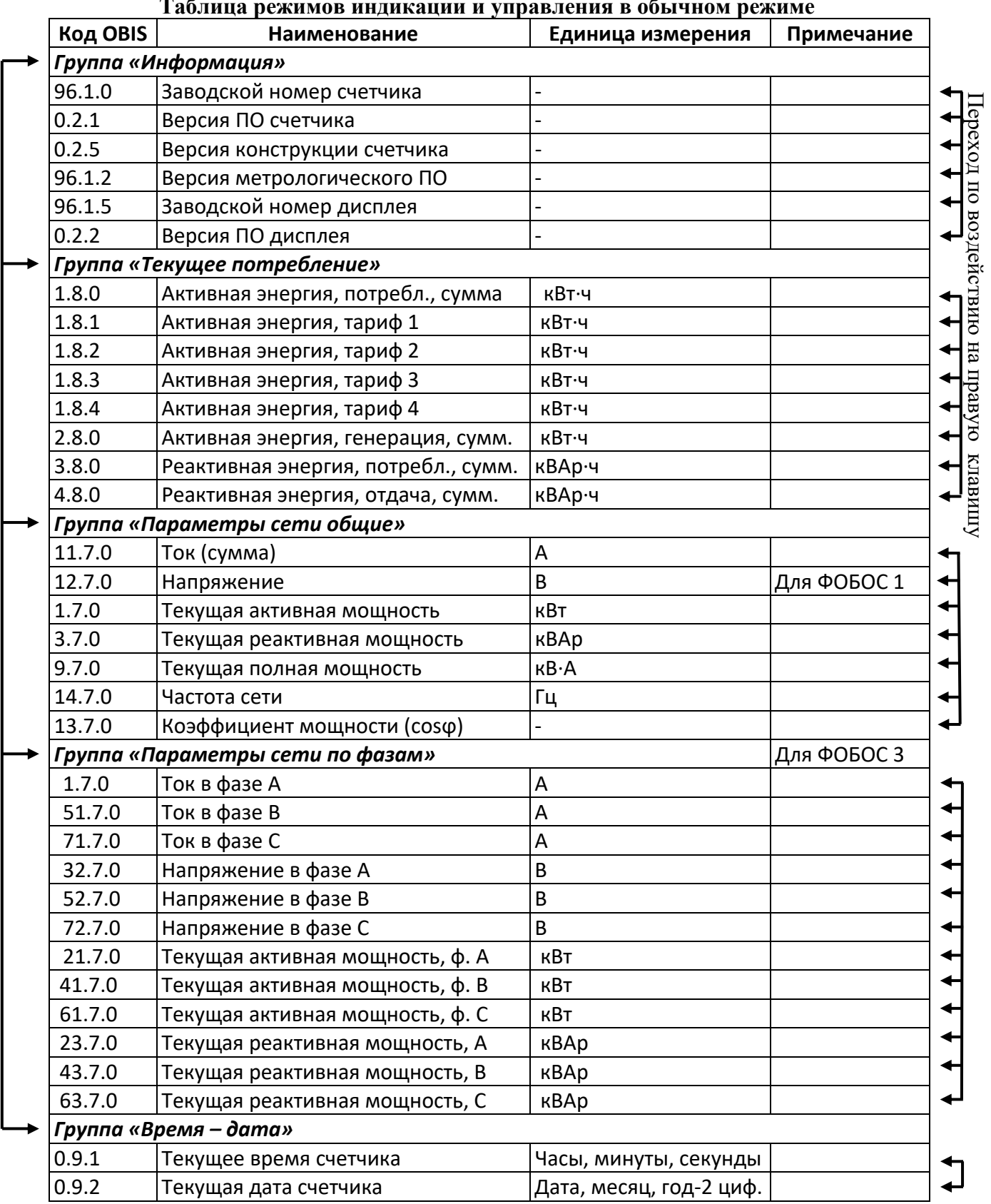

**Таблица режимов индикации и управления в обычном режиме**

# **Дисплей привязан к ПУ № (индицируется на дисплее с кодом OBIS 96.1.0)**